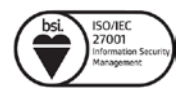

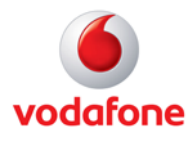

## **Breyta WiFi á Huawei HG659**

- 1. Farið er inn á https://192.168.1.1/
- 2. Username er admin, lykilorð er neðsta lykilorðið á límmiðanum aftan á routernum undir reitnum "Login:"
- 3. Næst er farið í Home Network.
- 4. Því næst er farið í WLAN Settings.
- 5. Svo er smellt á WLAN Encryption.
- 6. Þar stendur "2.4 GHz Frequency Band" og "5 GHz Frequency Band" og fyrir neðan þessi nöfn stendur "SSID:"
- 7. Reiturinn á bakvið "SSID:" er nafnið á báðum þráðlausu netum sem að eru til staðar á routernum og er hægt að skrifa nýtt nafn í þá reiti.
- 8. Munurinn á 2.4 GHz og 5 GHz þráðlausu netunum er að 5 GHz er nýrri þráðlaus staðall sem er hraðari en nær þráðlausa sambandið ekki jafn langt.
- 9. Gott er að aðgreina tengingarnar með því að skíra þær sitt hvoru nafninu, eða einfaldlega láta 5GHz enda á \_5G
- 10. Neðst í sama glugga stendur "Show password:"
- 11. Þar er hægt að haka við til að sjá lykilorðið og breyta því.